# **SERVICE BULLETIN**

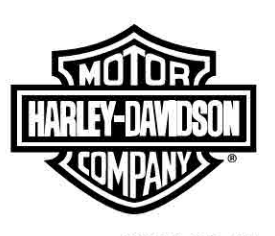

#### **M1483 2019-05-17**

# **M1483: ELECTRONIC RECALL ORDERING SYSTEM**

# **Reason for Revision**

#### **Table 1. Document History**

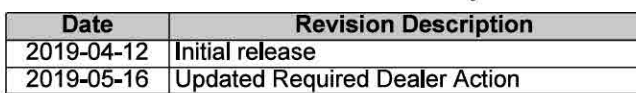

## **Purpose for Service Bulletin**

This bulletin informs dealers that there is a **new** recall kit ordering system.

This **new** system replaces faxing the Recall Kit Order Form in to Harley-Davidson.

## **Markets Affected**

US market only.

# **Required Dealer Action**

**NOTE** 

**Do not** order if recall kits are currently under wave shipments. If order is placed in error, it is suspended without notice to dealer.

- 1. Go to H-Dnet.com, log in.
- 2. Click **FAVORITES.**

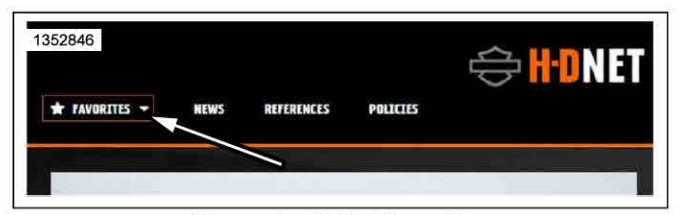

**Figure 1. HD Net Favorites** 

- 3. See Figure 2. Click **MY TOOLBOX > P&A Order Entry.** 
	- a. See Figure 3. If P&A Order Entry is not in MY TOOLBOX, click **CLICK HERE.**
	- b. See Figure 4. Click + **ADD TOOLS.**

 $\mu$ the interest of presenving customer safety and satisfaction, always check for  $\mu$ 

- c. See Figure 5. Scroll down to P&A Order Entry and click **ADD TO MY TOOLS** plus button.
- Refer to Table 1. Contact the screen and the screen density of the screen density of the screen density of the screen density of the screen density of the screen density of the screen density of the screen density of the s and click BACK.Repeat step 3.

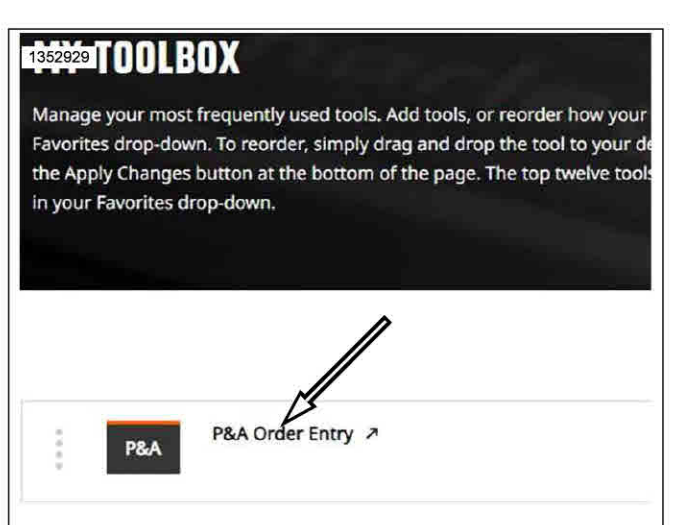

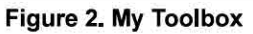

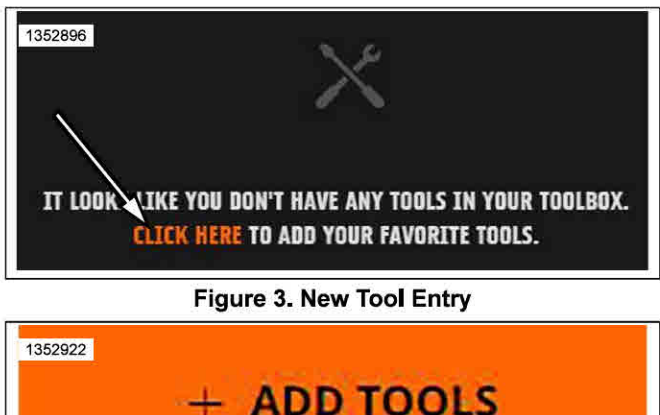

Figure 4. Add Tools

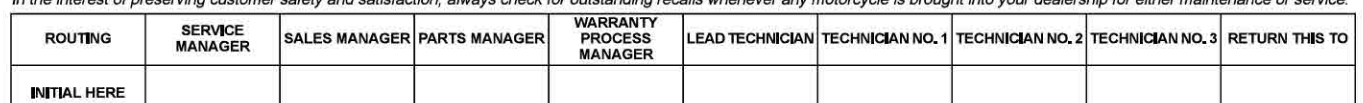

NOTE

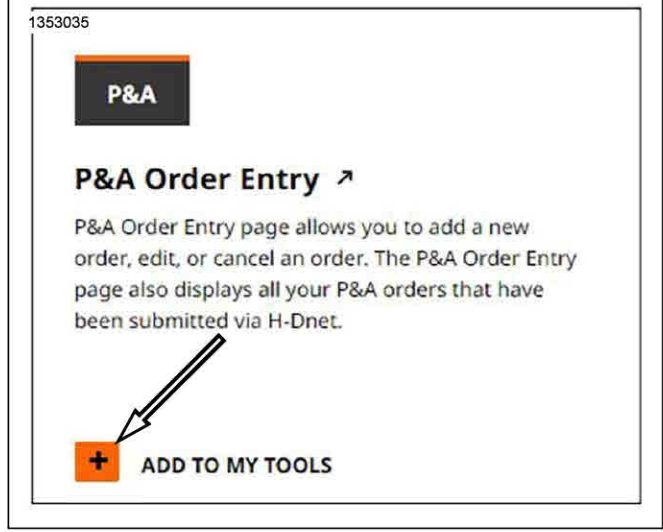

**Figure 5. Selecting P&A Order Entry** 

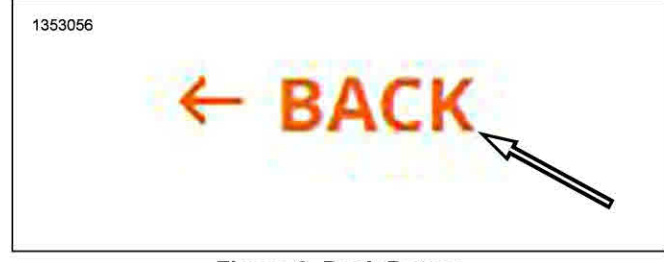

**Figure 6. Back Button** 

4. See Figure 7. click Add New Order.

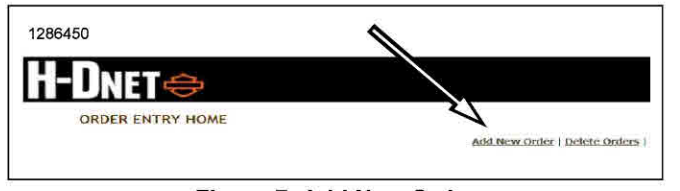

**Figure 7. Add New Order** 

- 5. See Figure 8. Enter ordering information.
	- a. Enter PO number in to Custom PO (1) field.
	- b. Click drop-down arrow in Order Type (2) field. Select **RC - Recall Order.**
	- c. Enter recall number in to Campaign **ID (3)** field.
	- d. Verify that all fields are correct, click **SUBMIT** (4).

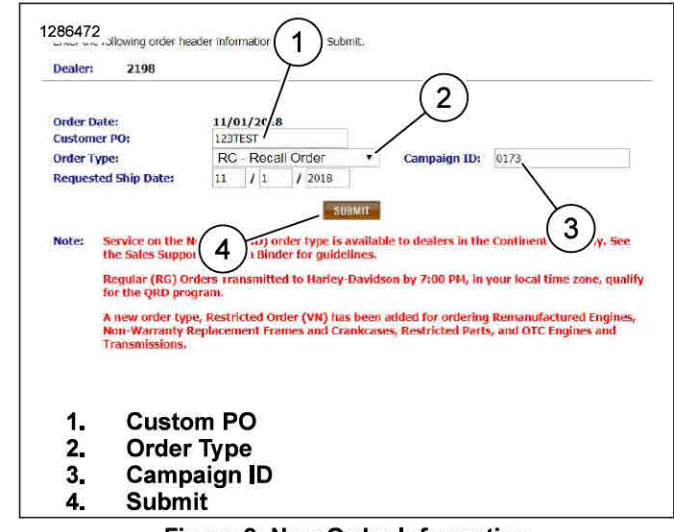

**Figure 8. New Order Information** 

**NOTE** 

Carrier (2) field **cannot** be changed.

- 6. See Figure 9. Verify information (1) is correct.
- 7. Click **SUBMIT (3).**

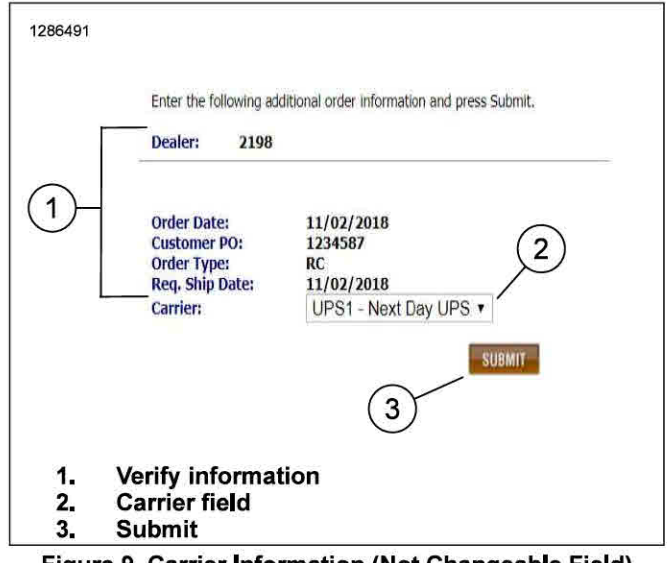

**Figure 9. Carrier Information (Not Changeable Field)** 

- 8. See Figure 10. Enter quantity (1) and recall part/kit (2) number in their **fields.**
- 9. When completed entering information, click Done Entering Detail Lines (3) and then **SUBMIT** (4).

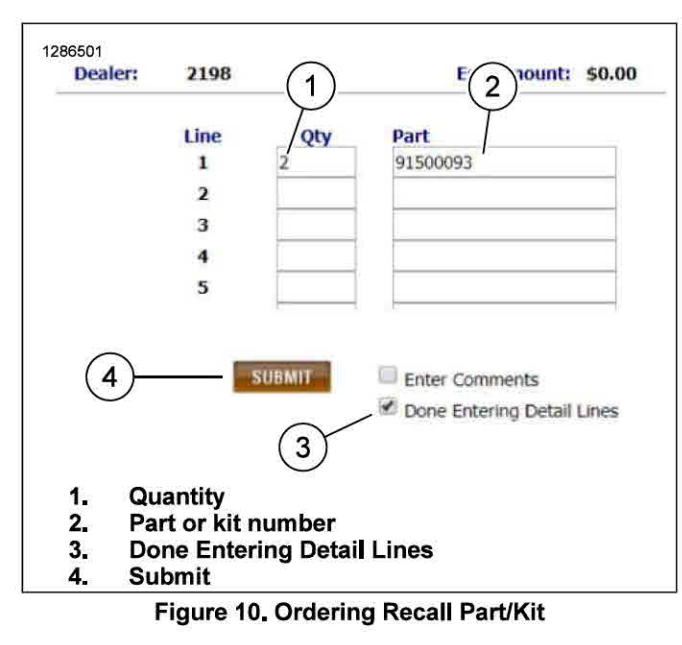

- 10. See Figure 11. Verify all information is correct on screen.
- 11. Click Flag Order To Be Sent link

|                                                                                      |                         | To send this order to Harley-Davidson, click the Flag Order To Be Sent link above.                                                                                                    |                       |                                                                      |                                                |
|--------------------------------------------------------------------------------------|-------------------------|----------------------------------------------------------------------------------------------------|-----------------------|----------------------------------------------------------------------|------------------------------------------------|
|                                                                                      |                         | To Add or Delete detail lines, click the appropriate link above. To edit any detail lines, click on the detail Line Number of<br>the line you wish to edit. This summary page reflects requested quantities and part numbers with estimated dollar totals<br>only. To ensure all lines requested are received and accepted by Harley-Davidson, the order must be reviewed after it<br>has become a valid order at H-D on the Order Entry Home Page. |                       |                                                                      |                                                |
| <b>Dealers</b>                                                                       |                         | 2198                                                                                                    |                       |                                                                      |                                                |
| <b>Order Type:</b><br><b>Total Lines:</b><br>Carrier:<br><b>VIN:</b><br>Campaign Id: |                         | <b>RECALL ON-LINE</b><br>1<br><b>UPS-1 DAY</b>                                                                                                    |                       | <b>Customer PO:</b><br><b>Order Date:</b><br><b>Estimated Value:</b> | 1234587<br>11/02/2018<br>\$18.26<br>11/02/2018 |
|                                                                                      |                         | 0173                                                                                                    |                       | <b>Reg. Ship Date:</b>                                               |                                                |
|                                                                                      | Sort By:                | Line Number                                                                                                    | ۲<br><b>Ascending</b> | <b>Descending</b>                                                    | <b>SUBMIT</b>                                  |
| Line                                                                                 | 0ty                     | Part                                                                                                    | <b>Description</b>    |                                                                      | <b>Estimated</b><br><b>Amount</b>              |
| 1                                                                                    | $\overline{\mathbf{r}}$ | 91500093                                                                                                    | KIT.RECALL.0173       |                                                                      | \$18.26                                        |

Figure 11, Send Order to Harley-Davidson

- 12. See Figure 12. Dealers should now see the order placed in the Finished/Not Sent to H-D field.
	- The order continues through the normal sequence a. of steps until it is valid order at Harley-Davidson.

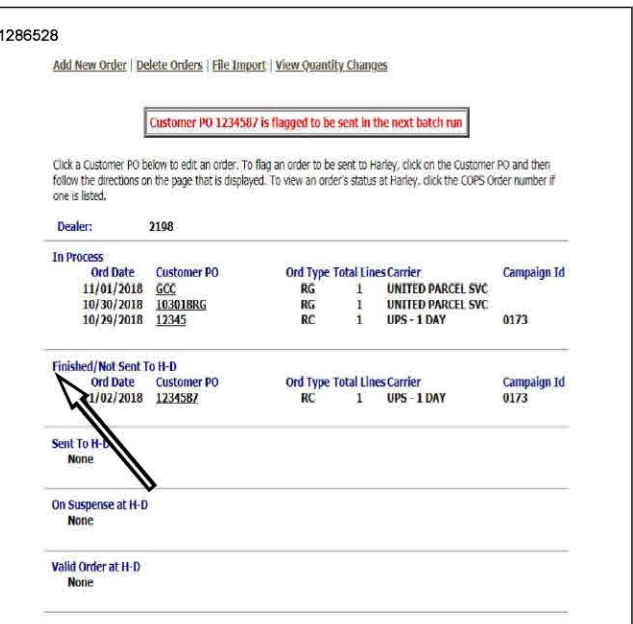

Figure 12. Finished

13. The order is complete.